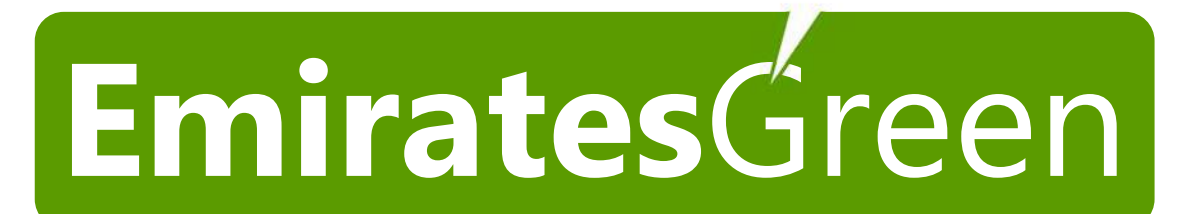

# الامارات الذغراءلتجارته الممتات الكور بانيتموالميكانيكية **Emirates**Green Electrical & Mechanical Trading Est.

P.O.Box:110507|Phone:+97124910757|AbuDhabi,U.A.E Email:**solar@emiratesgreen.com** |Web:**www.emiratesgreen.ae**

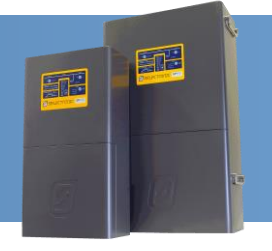

For SP PRO Firmware revision 7.01 and above.

### **Introduction**

SP PRO – Split Phase Installation Notes detail the installation and additional configuration for two SP PRO series II inverters (with firmware revision 7.01 and above) in a split phase inverter system (commonly found on SWER line feeds). One SP PRO is installed per phase and they are interlinked and configured to allow them to operate together. The L1 phase is the prime controller of the split phase system. It controls the operation mode of the system, the synchronisation to the AC source, controlling of the generator etc. The L2 phase SP PRO is controlled by the L1 phase SP PRO via the SYNC interface.

Note: This document needs to be read in conjunction with the SP PRO Instruction Manual and SP LINK instruction manual (both found in SP LINK Help menu)

Note 2: Parameter locations will be shown as adjacent picture or as a drill down structure, such as "Configuration Settings"-<sup>&</sup>gt;"Inputs / Outputs"-<sup>&</sup>gt;"Battery Charger Inputs"-<sup>&</sup>gt;"Initial Stage Input" for

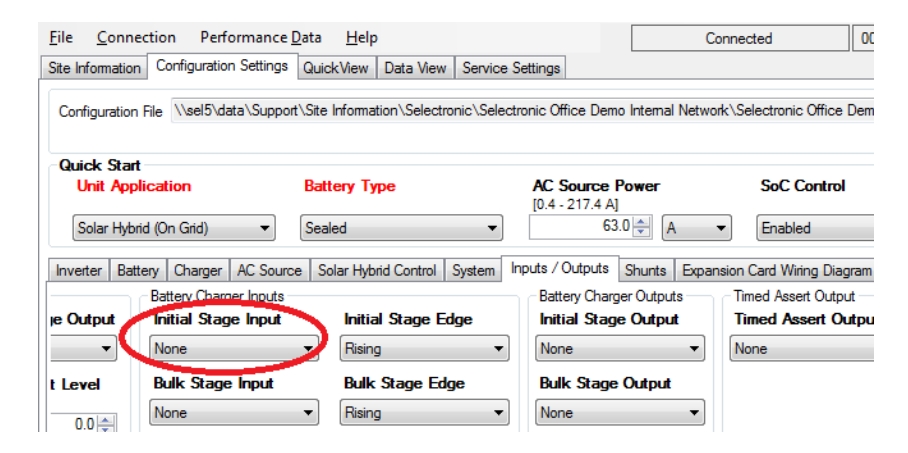

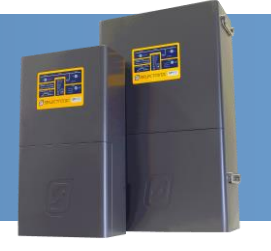

### **Installation check list**

The follow table summarises the steps taken to set up a split phase SP PRO system. Once the system has been installed, use the following table to check off that each step has been completed.

Refer to the pages following the tables for detailed information on each of the installation steps.

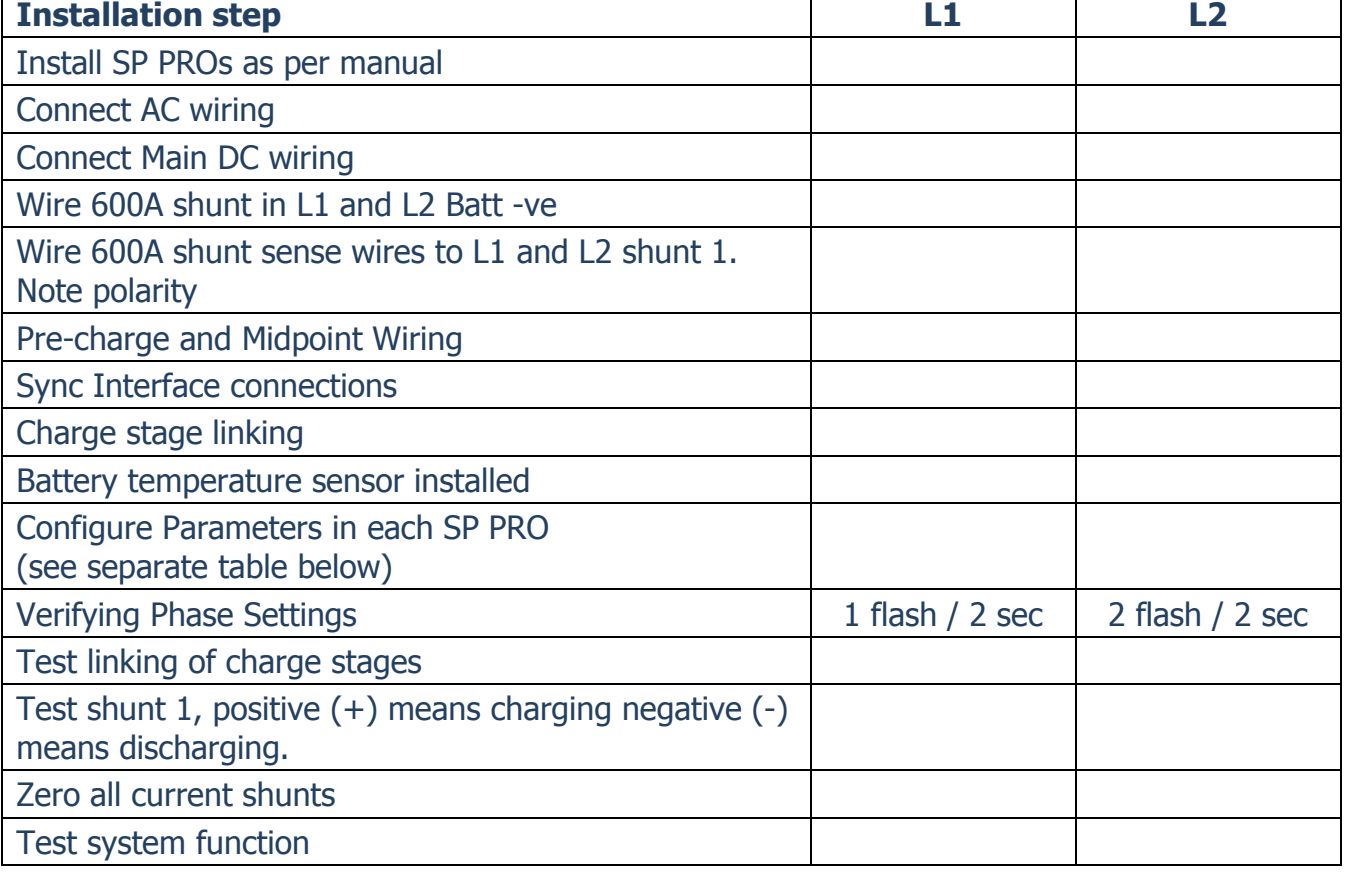

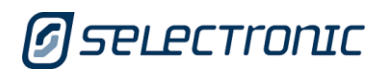

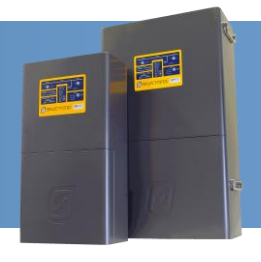

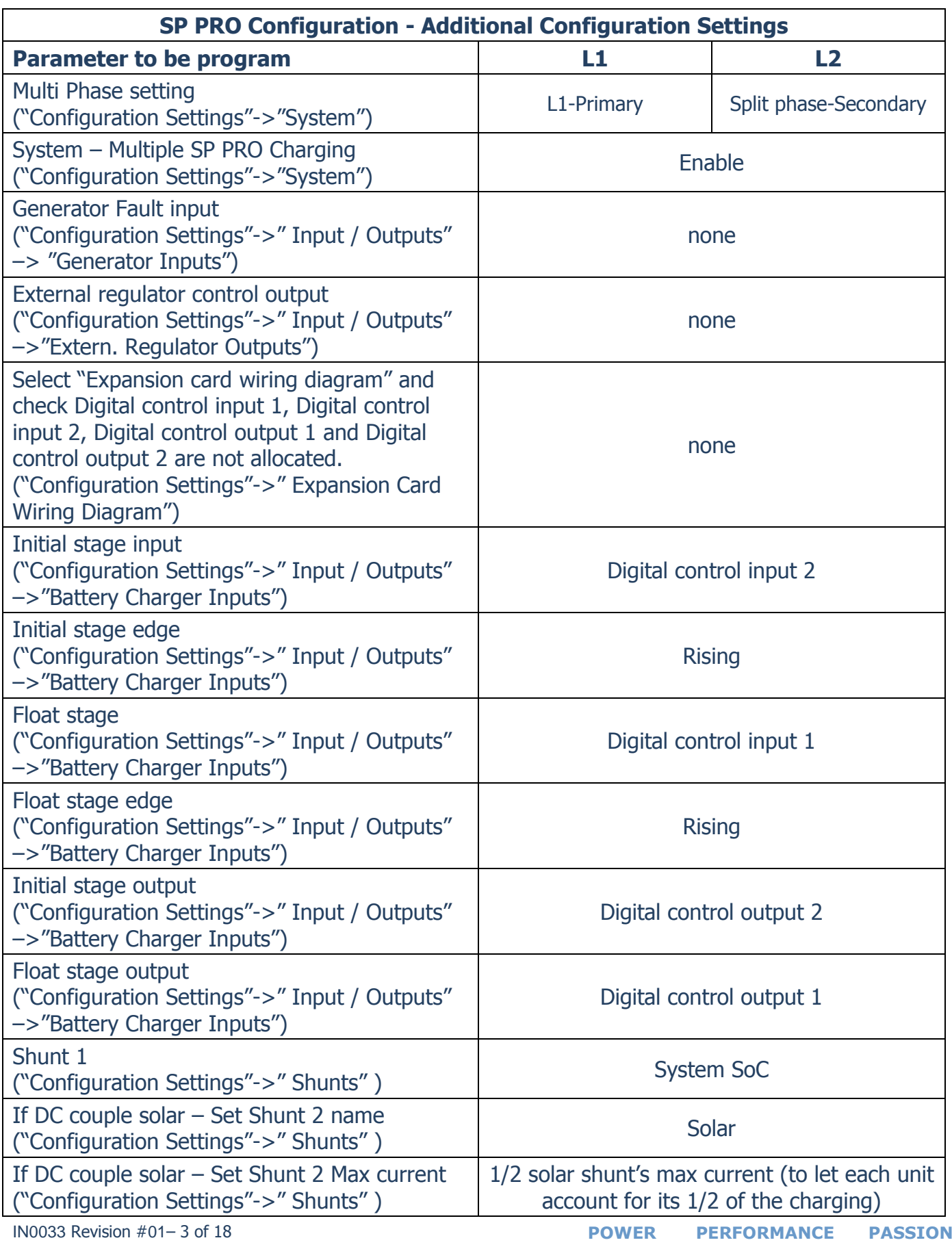

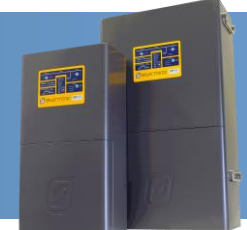

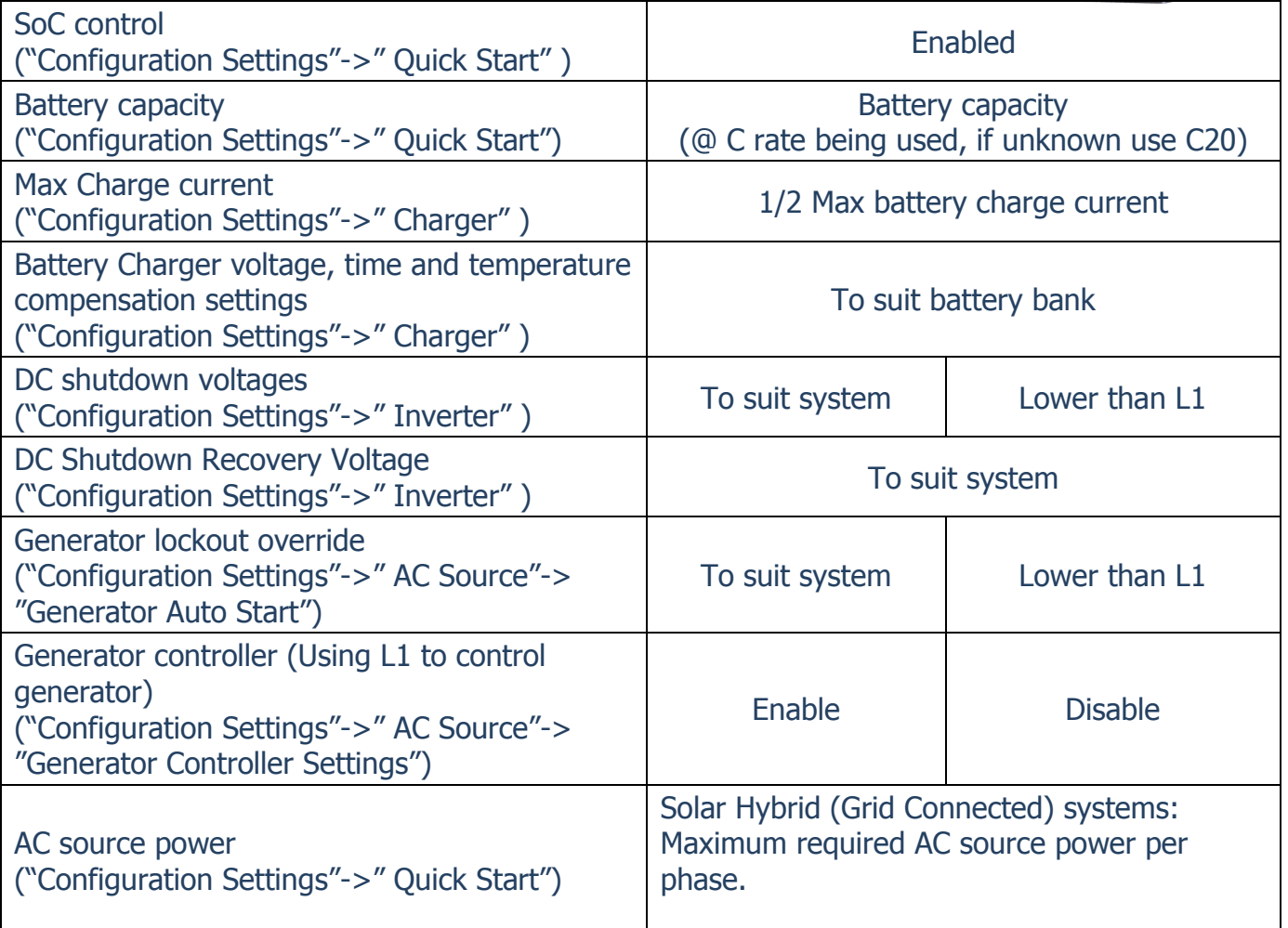

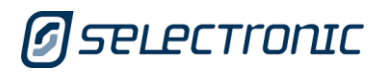

IN0033 Revision #01– 4 of 18

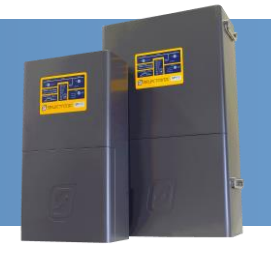

### **Wiring Overview**

The following is an overview of the connections which form part of the SP PRO split phase system.

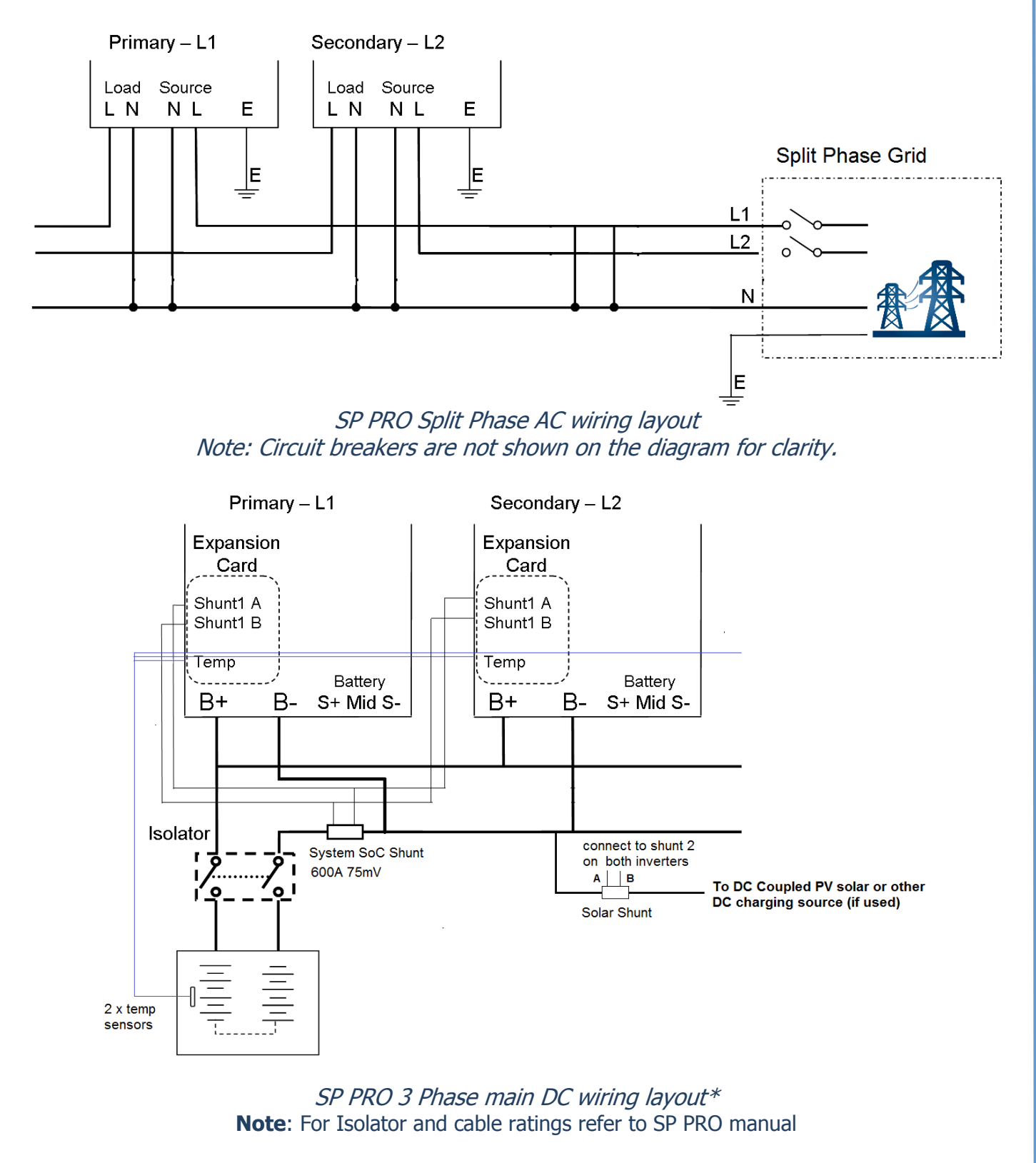

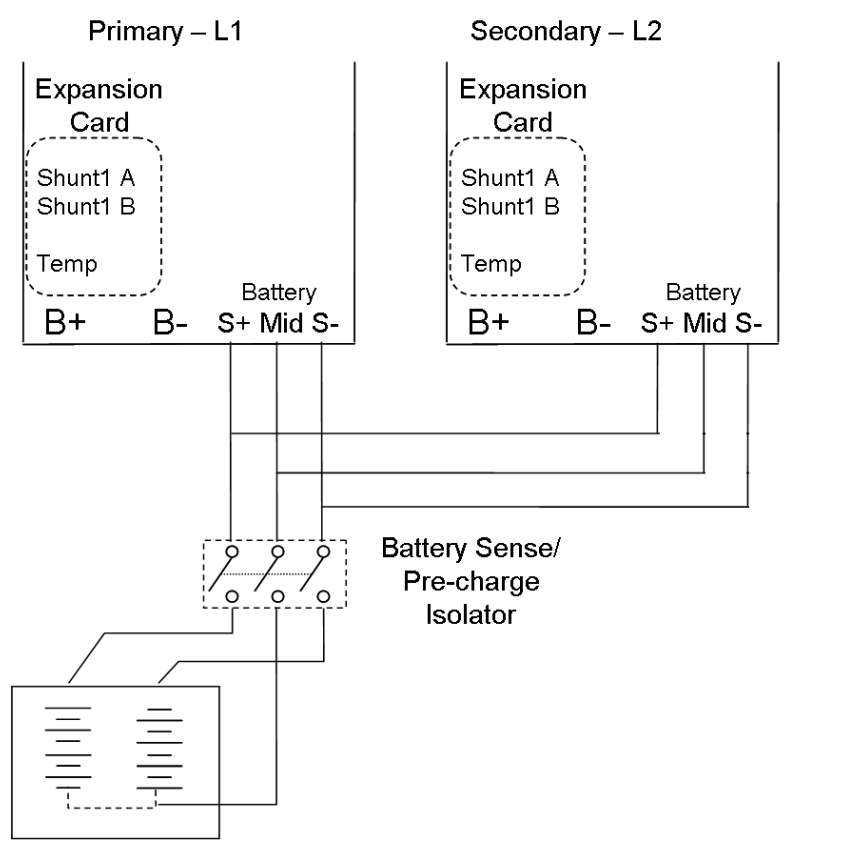

SP PRO 3 Phase DC pre-charge and midpoint wiring layout

Note: Circuit breakers / fuses are not shown on both diagrams for clarity Secondary  $-$  L2 Primary  $- L1$ 

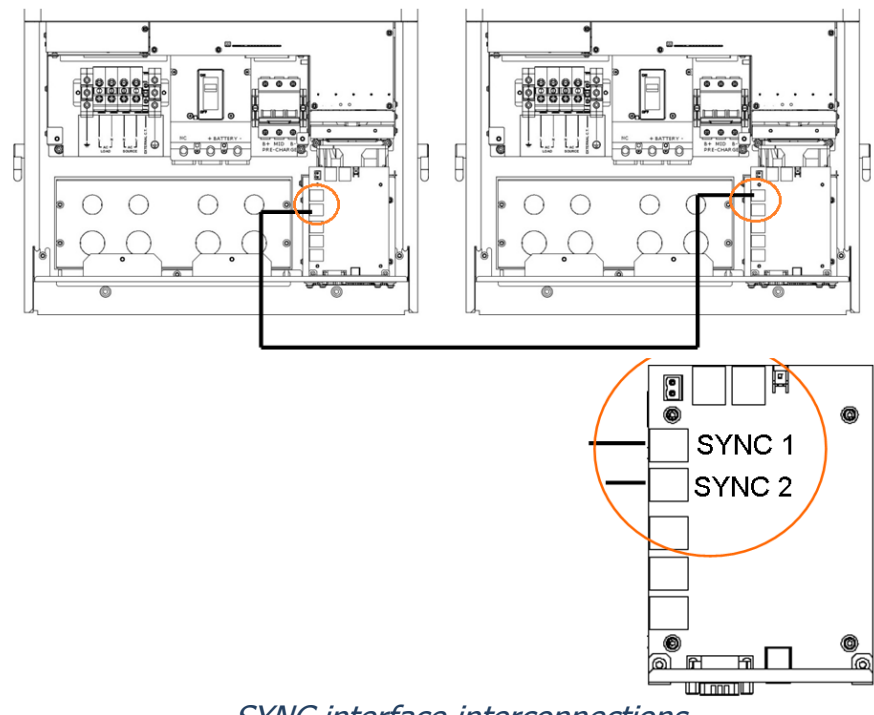

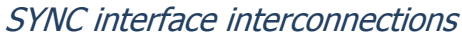

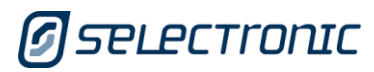

**原作** 

**111** 

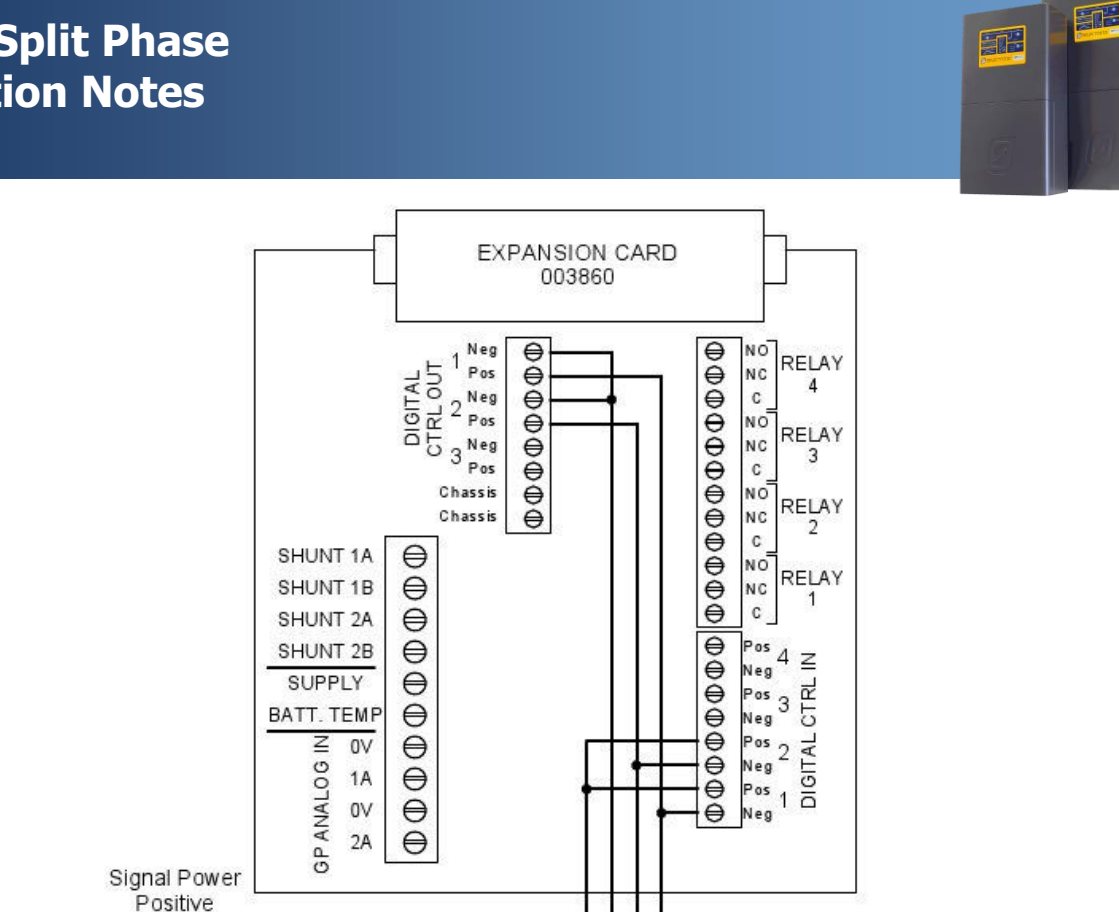

Signal power comes from one of the SP PROs 12V 1 amp output supplies (adjacent to the SYNC 1 connector within the SP PRO).

Signal Power Negative

To Linked Units

Charge Stage Linking – Common to all SP PRO units

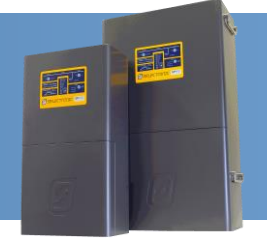

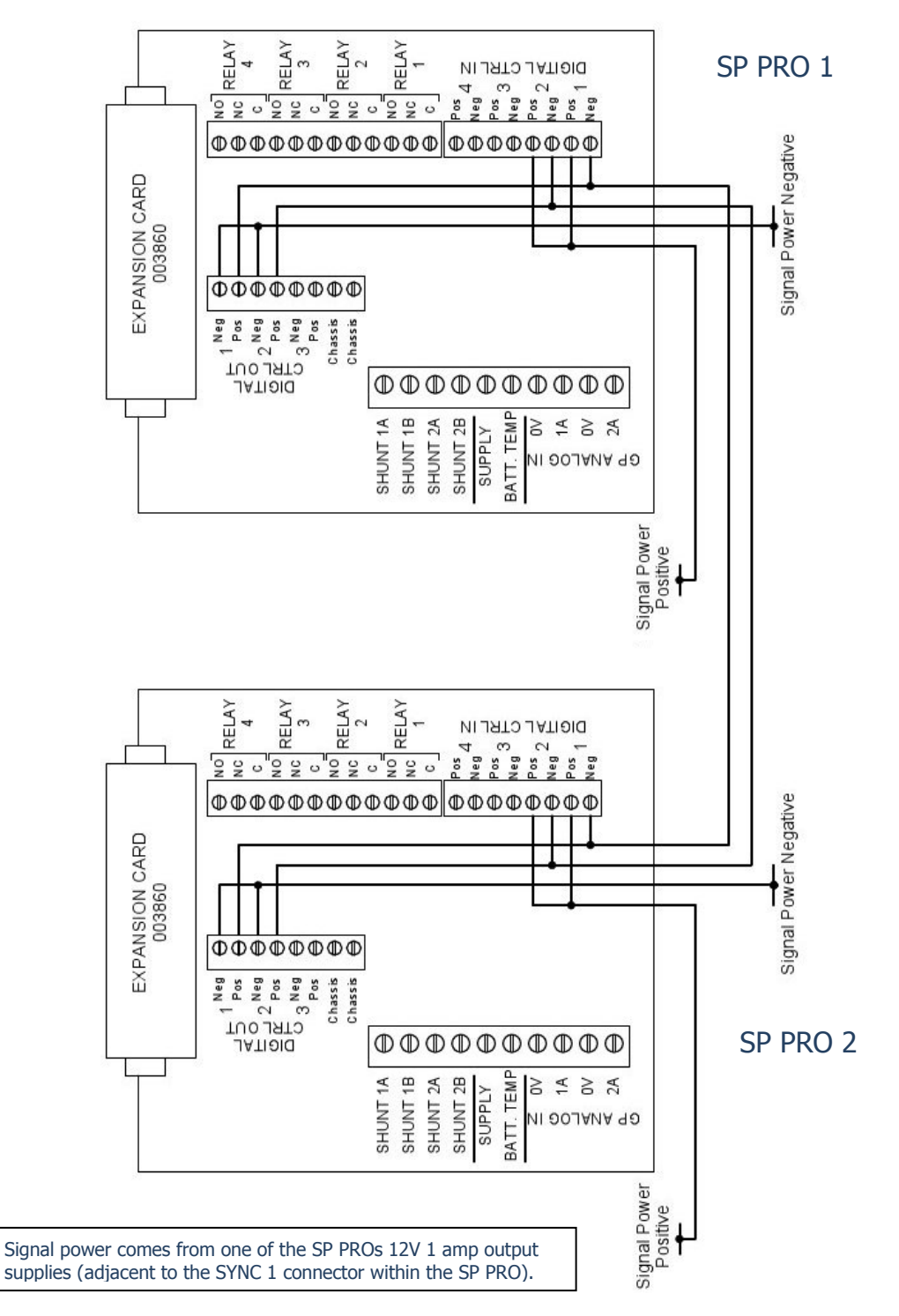

Charge stage link wiring between SP PRO units

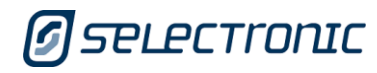

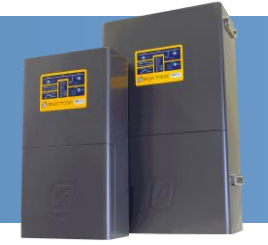

### **Installation**

The SP PRO units are installed as per the installation instructions in the user manual. Special attention needs to be paid to the minimum spacing between the SP PROs as outlined in the "Preparation" section of the installation manual.

### **AC Wiring**

Attention must be paid to the Neutral conductor and connection through to the loads. The neutral conductor connecting to the loads must be maintained such that operation of any external SP PRO isolators would not alter the bonding between Neutral and Earth.

The Neutral conductors from each phase must be connected. The Neutral connections from L1 and L2 AC Source must be connected together at the same common point. All the Neutral connections from L1 and L2 AC Load must be connected together at the same common point.

#### **Main DC Wiring**

L1 and L2 phases must have their main negative battery connection wired in series with a current shunt. The sense wires from the shunt are connected to the shunt inputs on the expansion cards of the L1 and L2 phase SP PROs. The "Shunt 1A" input of the expansion card is to be connected to the SP PRO L1/L2 side of the shunt. The "Shunt 1B" input of the expansion card is to be connected to the battery side of the shunt. This enables both SP PROs to read the total battery current and keep track of the battery *state of charge* (SoC).

If the system incorporates a DC charging source (such as DC coupled PV solar) then a separate current shunt is needed. This current shunt is wired onto the inverter side of the battery shunt with its sense wires connected to both SP PROs (Shunt 2). (see SP PRO split Phase main DC wiring layout)

Care must be taken to ensure that the cabling is rated to carry the current for the segment that it is installed in. The negative connection from the shunt to the battery will be carrying the combined current of both SP PRO inverters.

All DC cabling must be protected by suitable fuses or circuit breakers of sufficient capacity. Refer to the user manual for further details.

#### **Pre-charge and Midpoint Wiring**

The pre-charge and midpoint wiring should be wired as a bus arrangement and connected to the battery via a common connection for both phases. This will allow all both SP PROs to be pre-charged together. The pre-charge and midpoint wiring must be protected by suitable fuses or circuit breakers of sufficient capacity.

### **SYNC Interface Connections**

Each SP PRO must be interlinked via its SYNC interface. With reference to the diagram above (SYNC interface interconnections) connect each SP PRO together via either SYNC1 or SYNC 2 connection using the supplied "network" type cables. Only one cable is required to connect the two SP PRO units. Both SYNC1 and SYNC 2 connection points are the same and either can be used.

### **Charge Stage Linking**

In order for the SP PROs units to share the charging of the battery bank, it is necessary for the charge stages to switch simultaneously. The charge stages are interconnected via wiring between each of the SP PROs Expansion cards. Each Expansion Card is wired in the same manner, then linked.

Signal power comes from one of the SP PROs 12V 1 amp output supplies (adjacent to the SYNC 1 connector within the SP PRO).

### **SP PRO Configuration – Additional Configuration Settings**

The following details the additional settings required to activate the split phase mode on the SP PRO system. When configuring the system it is necessary to program both SP PRO inverters. It is good practise to start with the L1 Primary Phase as this will prevent false alarms on the L2 phase while loading the configurations.

Both phases must have their configuration programmed before attempting to start the system from Idle mode to On mode.

It is recommended to create a separate SP LINK site file for each SP PRO phase and add the prefix "L1", "L2" to the appropriate file.

### **System – Multiple Phase Settings**

Each SP PRO must be configured to suit the phase that it the connected to. Each SP PRO must be set to a different phase.

Disabled: SP PRO is set for normal single phase operation. This setting is not used in a split phase system L1- Primary: SP PRO is set on L1 phase Split Phase – Secondary: SP PRO is set on L2 phase

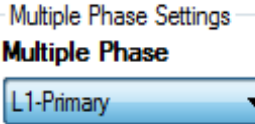

医正

**STEE** 

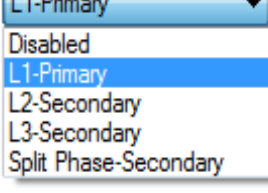

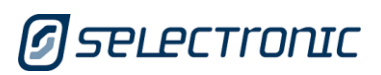

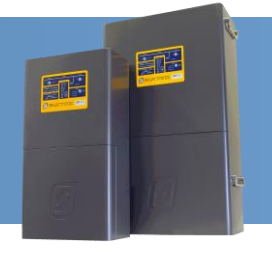

### **Verifying Phase Settings**

The phase settings can be verified on each SP PRO by observing the blue LED on top of the E-N disconnect switch inside the SP PRO. For standard single phase systems this LED flashes at a rate of one flash repeated every one second. When programmed to L1, the LED flashes at a rate of one flash repeated every two seconds. When programmed to L2, the LED flashes at a rate of two rapid flashes repeated every two seconds.

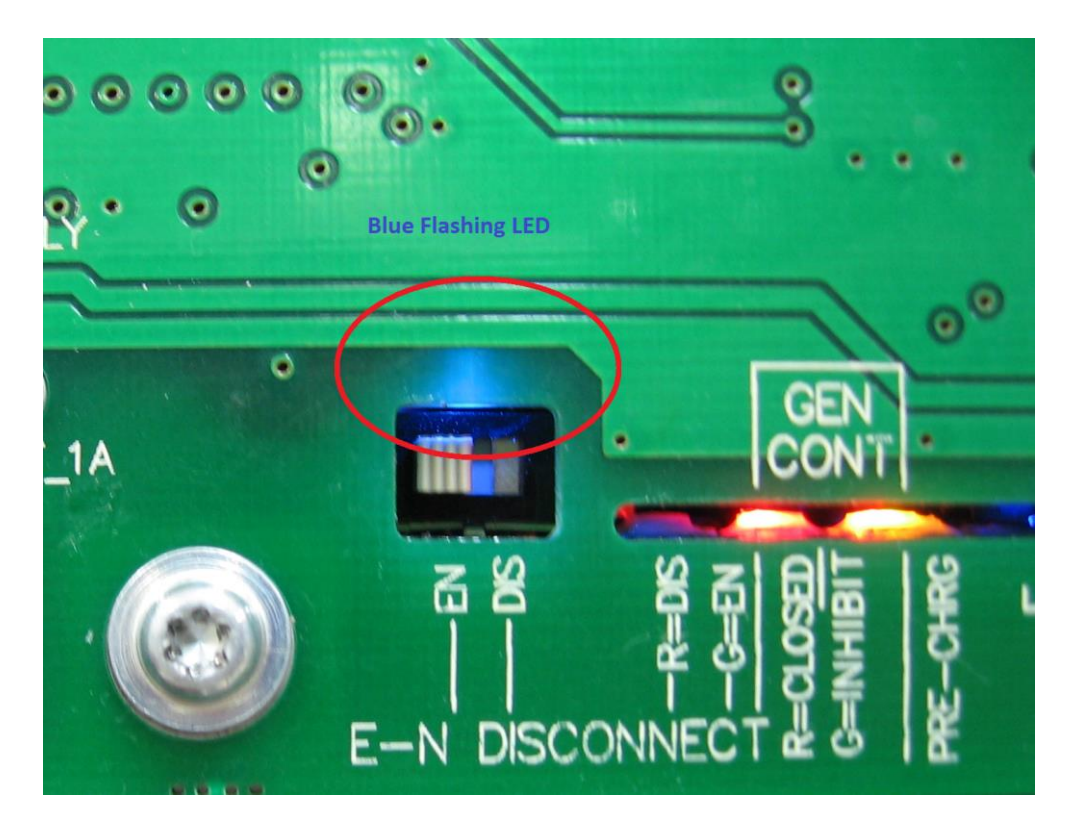

It is highly recommended to label each phase on the front panel with the supplied phase labels to make identification of the phases easier once the covers are installed.

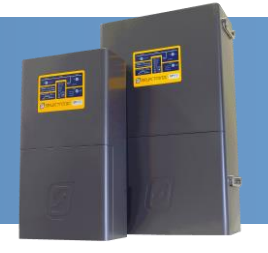

### **System – Multiple SP PRO Charging**

In order for multiple SP PROs (as in a split phase system) to share the charging of the battery bank, it is necessary to enable the multiple chargers setting.

Disabled: SP PRO is set for normal single phase, single SP PRO operation. This setting is not used in a 3 phase system.

Enabled: SP PRO is set to share the charging with the other SP PROs.

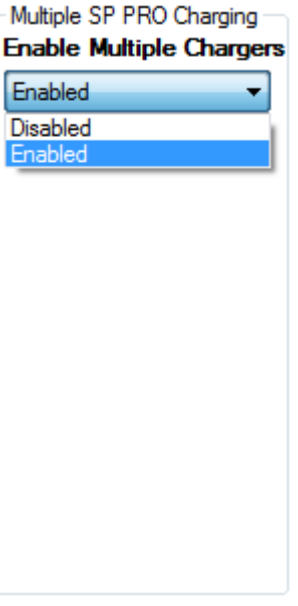

### **Charge Stage Linking**

Each SP PRO must be configured to accept the link signals.

Clear the following Inputs and Outputs –

Generator Fault Input – None

External Regulator Control Output – None

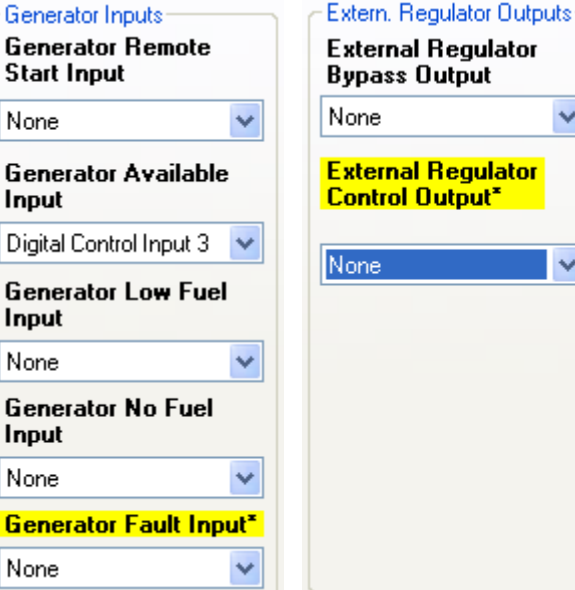

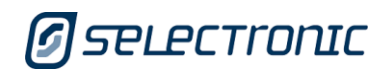

 $\overline{\mathbf{v}}$ 

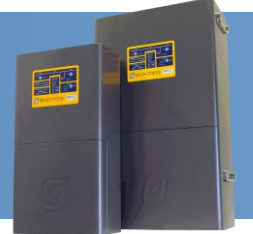

 $\checkmark$ 

 $\checkmark$ 

v

Select "Expansion card wiring diagram" and check Digital control input 1, Digital control input 2, Digital control output 1 and Digital control output 2 are not allocated to any functions. Their boxes should be blank.

Set the following Battery Charger Inputs and Outputs –

Initial Stage Input – Digital Control Input 2 Initial Stage Edge – Rising

Float Stage Input – Digital Control Input 1 (default setting) Float Stage Edge Rising

Initial Stage Output – Digital Control Output 2 Float Stage Output – Digital Control Output 1

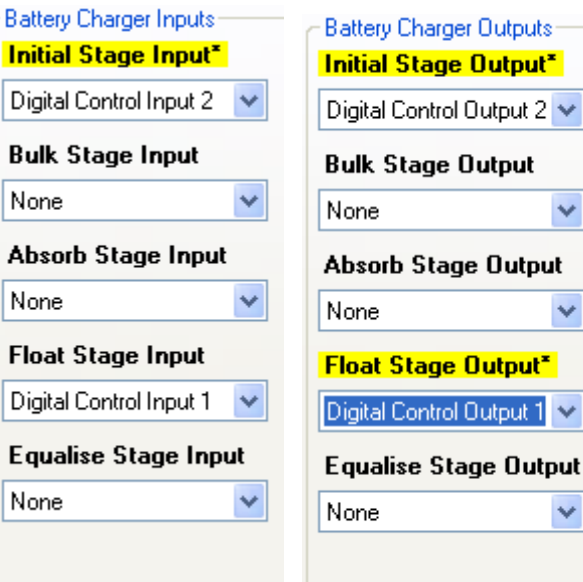

### **Test Linking (Test linking of charge stages)**

With all SP PRO units configured, test Float link by briefly touching a link wire across Digital Control Out 1 terminals. All SP PRO units should switch to the Float charge stage. Test Initial link by briefly touching a link wire across Digital Control Out 2 terminals. All SP PRO units should switch to the Initial charge stage.

This can be done on any of the phases.

### **Shunts**

The supplied shunt that is wired between the battery bank and the three SP PRO inverters must be configured on L1 and L2 SP PRO as follows:

Name = System SoC Shunt<sub>1</sub> **Name** Max Voltage = 75mV System SoC Max Current  $= 600A$ **Max Voltage** Note1: In "System SoC" mode, shunt currents are displayed with a sign; [25 - 100 mV] a positive (+) number means charging and a negative (-) number 75 승 means discharging. **Max Current** [25-1000 A] Note2: Only the "System SoC" shunt is used to accumulate the battery  $600 \div$ SoC. Currents in all other shunts are excluded from the SoC calculation, they are used to monitor other power source inputs. This allows the three SP PRO inverters to track the battery SoC together.IN0033 Revision #01– 13 of 18 **POWER PERFORMANCE PASSION**

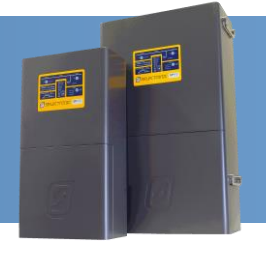

If an additional shunt is required for monitoring battery charge current from a renewable DC charging source (such as DC coupled PV solar) then this shunt must be connected to shunt 2 input on each of the L1 and L2 phase expansion cards. The configuration setting for shunt 2 is different from that of Shunt 1. In this case each inverter only measures its share of the charge current being 1/2 of the total charge current. This allows the DC coupled renewable energy to be exported evenly between the three phase.

Name = Solar Max Voltage  $=$  mV rating of the shunt Max Current  $= 1/2$  of the current rating of the shunt

For example if the Solar current shunt is a 200A 75mV shunt, the settings for shunt 2 are:

Max Voltage = 75mV Max Current =  $100 A (=1/2 of 200A)$ 

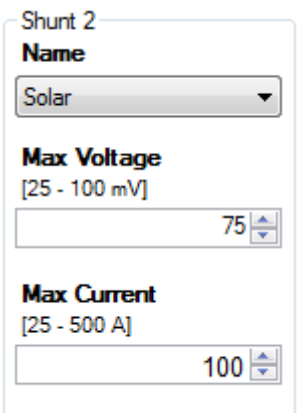

No extra shunt is required for AC coupled PV solar as this is measured via the SP PRO.

When all the current shunts have been installed and configured then each of the used current shunts in each of the SP PRO inverters must be zero set (Service Settings in SP LINK).

#### **Zero all current shunts**

Put all units into Idle Mode – Hold ON button for 2 seconds – light will flash "orange" (green/red both flashing on at the same time), then from "Service Settings"->"Shunts"->press "Zero Shunt 1" Zero all phases in system. Note: All phases MUST be in IDLE mode while doing this.

#### **Test shunt 1**

This test is to check shunt polarity. With AC Sources disconnected, Apply load to any phase. Check "Data View"->"Now"->"DC"->"Battery Current", this should now be negative indicating that the battery is delivering power.

### **SoC Control**

The SoC is managed by all three phases. SoC needs to be enabled on L1 and L2

**SoC Control** Enabled ▾┆

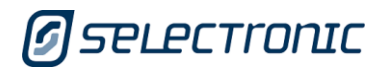

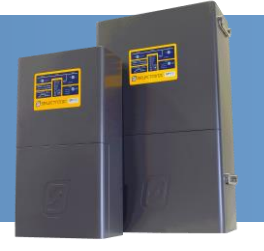

#### **Battery Capacity**

Each SP PRO needs to have the "Battery Capacity" setting configured to the full amp hour capacity of the battery bank.

> **Battery Capacity** [100 - 10000 Ah]  $1000 \rightleftharpoons$

#### **Max. Charge Current**

The Max Charge Current setting in L1 and L2 phases must each be configured to one half of the maximum charge current required by the battery bank. For example if the maximum charge current is 150A then set the Max Charge Current setting to 75A in L1 and L2.

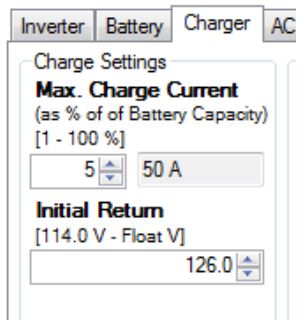

#### **Battery Charger Voltage settings and Temperature Compensation**

All of the battery charger voltages, time and temperature compensation settings should be the same on both phases. They both must have their battery temperature sensor connected. Both temperature sensors must be bonded to the same location on the battery bank.

### **DC Shutdown and Generator Lock Out Override**

The low battery voltage generator start and DC shutdown voltages need to be lower on L2 than L1. This allows L1 to start the generator before the other phase shutsdown.

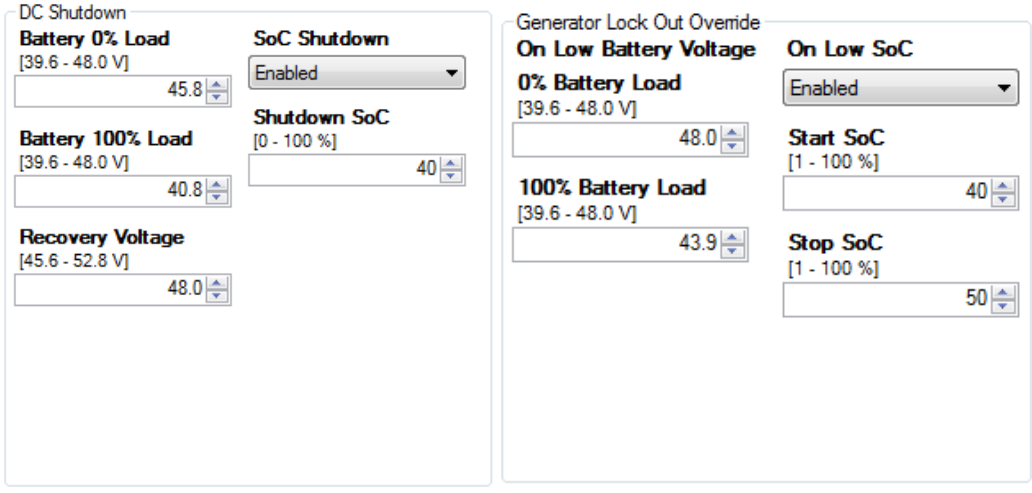

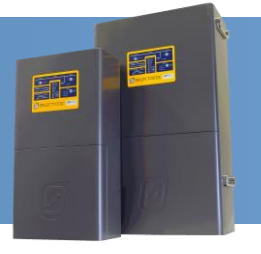

### **Disable Generator Control on L2 and L3**

Normally only L1 is required to control the generator so in this case the Generator Controller setting on L2 is disabled.

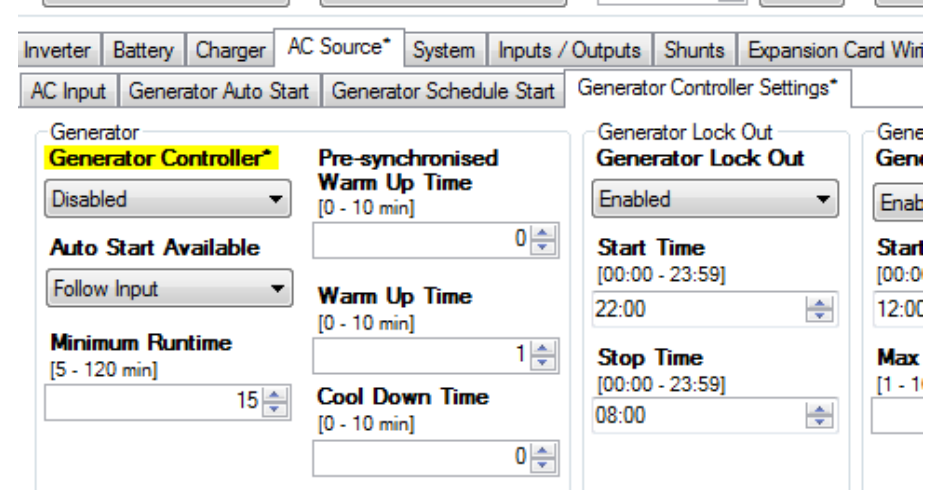

### **AC Source Power**

The "AC Source Power" setting in each of the SP PROs is the amount of power that is available from the phase that is connected to that SP PRO. In the case where the SP PRO is connected to a generator, each SP PRO will need to be configured to 1/2 of the generator's rating.

Example 1: If the AC source is a generator that is 20kVA then set the AC Source Power setting on each of the SP PRO inverters (L1 and L2) to 10kVA.

Example 2: If the AC source is a split phase grid with a capacity of 63 A per phase then set the AC Source Power to 63A (or 15.1 kW)

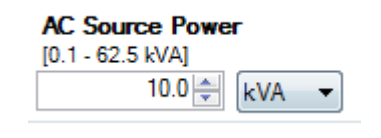

### **Test System Function**

Every system is a little different, so these tests are just a set of tests to consider. You must apply tests appropriate to your system design.

Some tests that may be applicable:

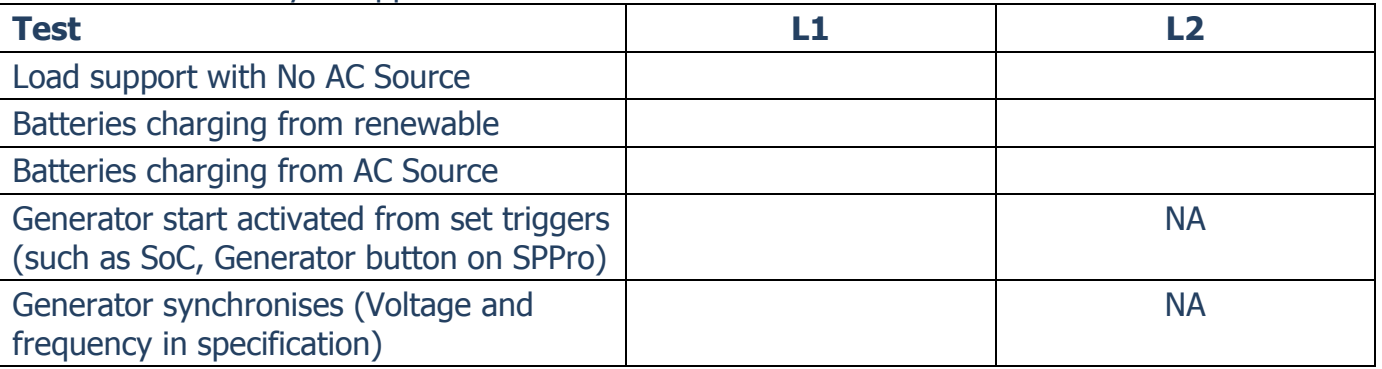

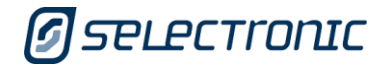

IN0033 Revision #01– 16 of 18

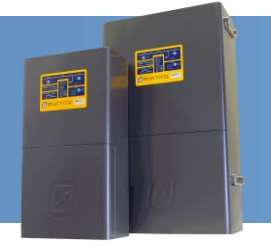

### **Solar Hybrid Control**

The Solar Hybrid Control settings are set to the same values for both SP PRO inverters. Each group of Solar Hybrid Control settings controls the power flows for that particular phase only.

In the following example we use Priority 1 to achieve the following functions:

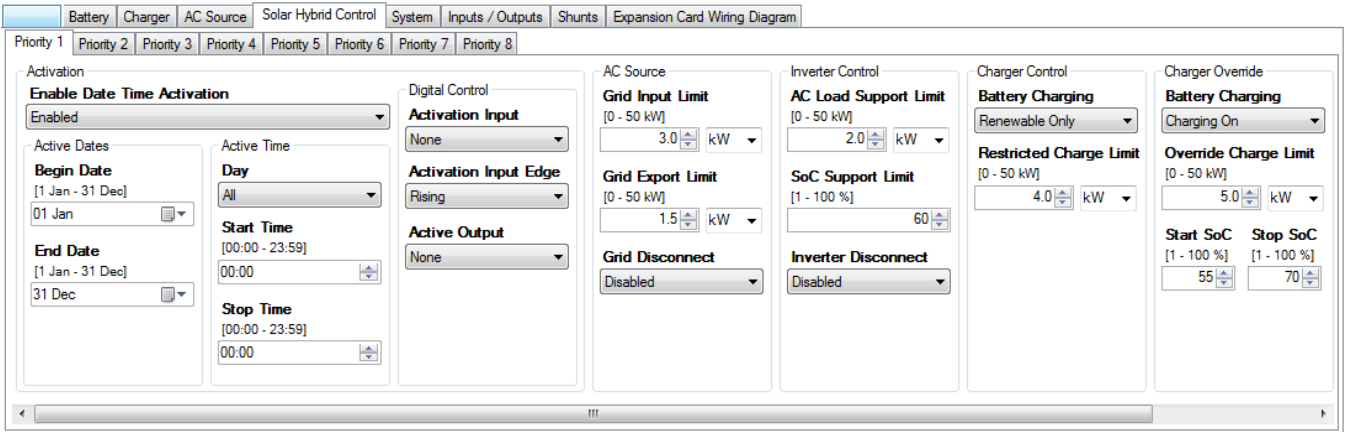

- 1. The Priority 1 Schedule is always active.
- 2. The Grid Input Limit is 3kW per phase or 9kW total
- 3. The Grid Export Limit is 1.5kW per phase or 4.5 kW total
- 4. Grid Disconnect is Disabled. When available and in tolerance the grid will be connected and synchronised to all three phases.
- 5. The AC Load support limit is 2kW per phase. This means that only those phases that have a load exceeding the Grid Input Limit (3kW) will have the excess load supported by battery power (up to 2kW). Those phases with loads less than 3kW will not be supported by battery power and will have all their power taken from the grid.
- 6. SoC Support Limit is 60%. When the battery SoC reaches 60% then all of the three phases will cease to support the load from the battery and all of the load power will be taken from the grid.
- 7. Inverter Disconnect is Disabled. The inverters on all phases will be running allowing support and Charging functions via the inverter.
- 8. Charger Control Battery Charging set to Renewable Only. Charging will only be performed from any renewable charging sources available to that phase.
- 9. Charger Control Restricted Charge Limit set to 4kW. This means that the renewable charging will be limited to 4kW per phase which is a total limit of 12kW of renewable charge power for the battery.
- 10.Charger Override Battery Charging set to Charging On. During charger override (starting at 55% SoC and ending at 70% SoC in this example) the battery will be charged from both AC grid power and renewable charging sources.

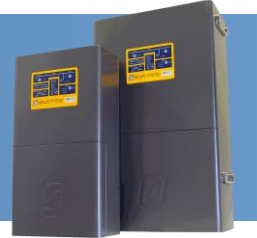

- 11.Charger Override Override Charge Limit is set to 5kW. This means that the charging will be limited during Charger Override to 5kW per phase giving a total charging limit of 15kW for the battery.
- 12.Start SoC and Stop SoC are set to 55% and 70% respectively. When the SoC drops to 55% and before it rises back to 70% the Charger Override limits apply (points 10,11)

### **Synchronising SoC between inverters.**

Each inverter tracks the battery SoC and use this for the generator control and the Solar Hybrid Schedule.

When the inverters are first powered up the SoC is set to 85%. If this SoC needs to the changed (Service Settings) then the same value must be set in all SP PROs.

When the Battery Charger reaches Float then both inverters will synchronise by resetting to 100% SoC.

### **Operation**

Once the SP PRO units are installed and configured correctly, the system is controlled by the L1 phase. Changing the system operational mode (from "Idle" mode to "Run" mode, or Run to Idle) is done via the "On" button on the L1 phase only. L2 will follow the operational mode of L1 automatically. The "On" button on L2 is disabled.

As each inverter is tracking the battery SoC the battery indicators on the front of L1 and L2 should display the same number of bars.

### **Additional Information**

This information applies to SP PRO Series II units only.

SP PRO web site – [http://www.selectronic.com.au](http://www.selectronic.com.au/) or contact the Selectronic Sales Team.

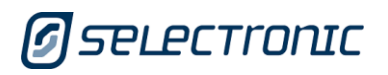

IN0033 Revision #01– 18 of 18 **+61 3 9727 6600 www.selectronic.com.au**